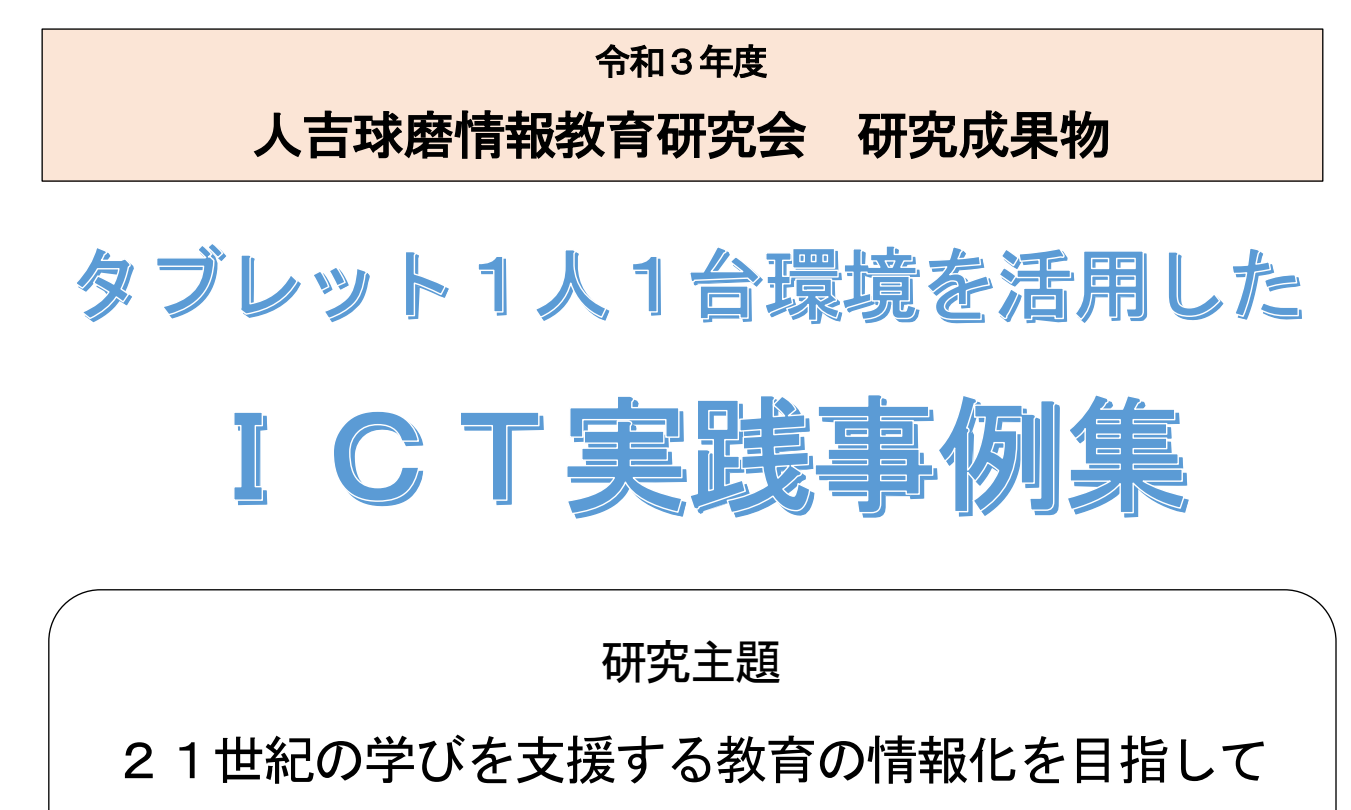

〜主体的・対話的な学びに向けた授業改善と情報活用能力の育成を目指して〜

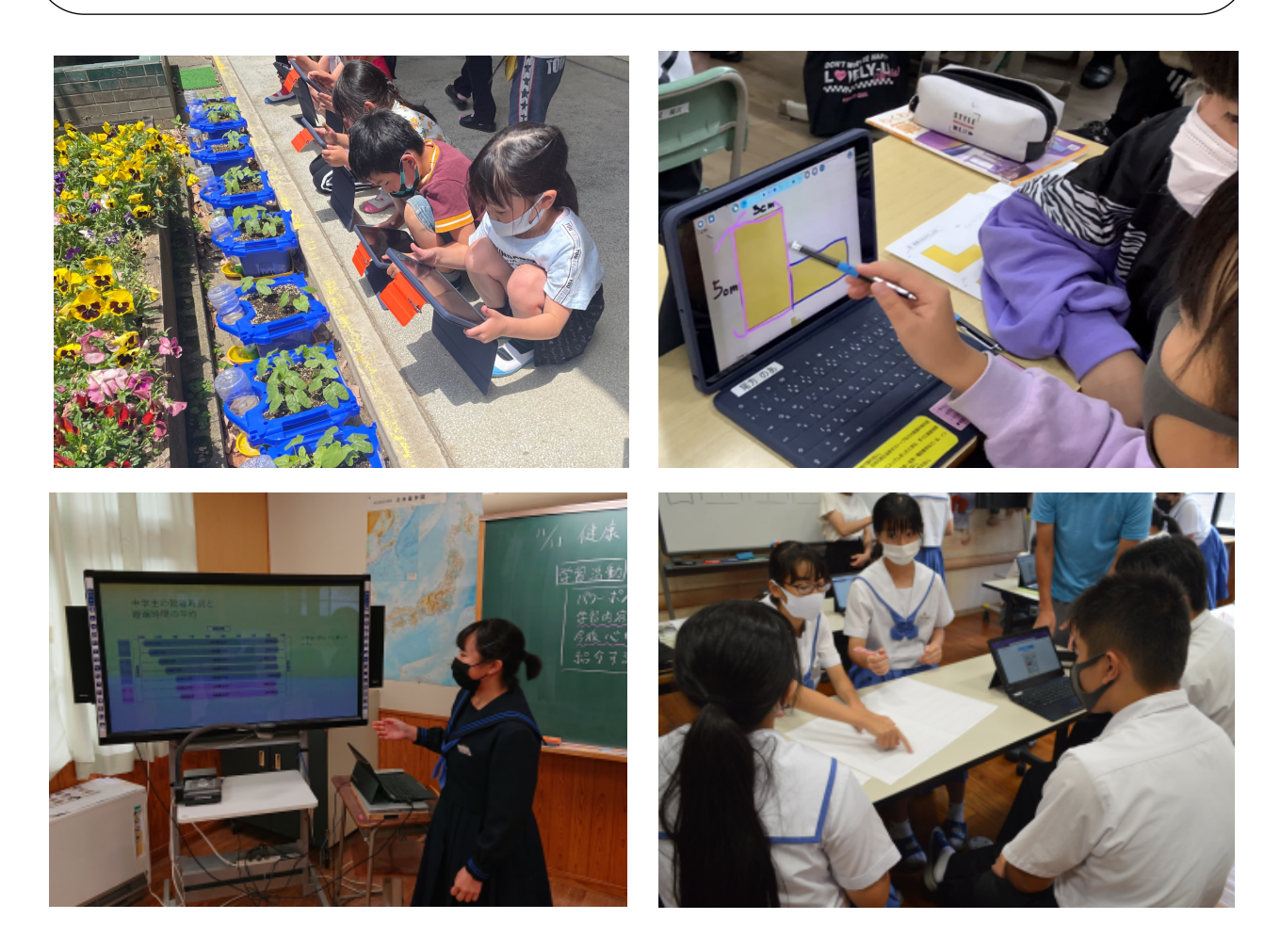

人吉球磨情報教育研究会

## 【事例1】 基本的な操作の習得

あさぎり町立深田小学校 第1学年 生活科 「げんきに そだて わたしの はな」

#### 情報活用のポイント

- ・タブレット端末の立ち上げやカメラ機能、アプリなどの基本操作を習得する。
- ・あさがおの様子を写真に撮影する。
- ・あさがおの観察の気づきをタブレット端末に書き込ませる。
- 1 使用したICT機器及びアプリケーション
	- ・児童用タブレット端末
	- ・ロイロノート

#### 2 実践内容

本実践では、1年生がこれから授業の中でタブレット端末を使う ことを鑑み、1学期から操作に慣れること、また、あさがおの観察の 際に、集中して観察ができるようにするために、タブレット端末を活 用した。

子どもたちは毎日あさがおのお世話をしていて、その都度「大きく なった」などと成長の気づきがある。その度に、ワークシートに記入 していると、時間がかかってしまうし、絵を描かせると、描くことに 集中してしまい、観察が疎かになることがある。

そこで、カメラ機能を使い撮影をさせ、写真をロイロノートに貼り 付け、気づきを直接記入させるようにした。記入する時に、撮った写 真を拡大するなどして、細かいところまで観察している児童もいた。 時間がないときでも、時間がない時でも写真に残しておくことで、後 からでも振り返りができた。

- ・毎日のお世話と観察の中で、タブレット端末の操作に慣れ、他の授 業でもスムーズに活用することができるようになった。
- ・写真で記録することで時間が短縮された。
- ・観察に時間をかけることができたことで、新たな気づきを見つける ことができた。

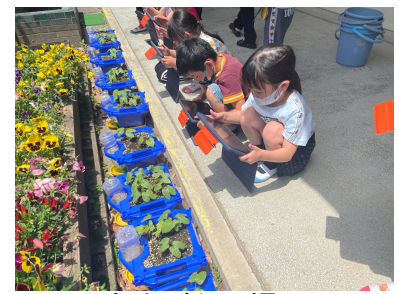

あさがおの撮影

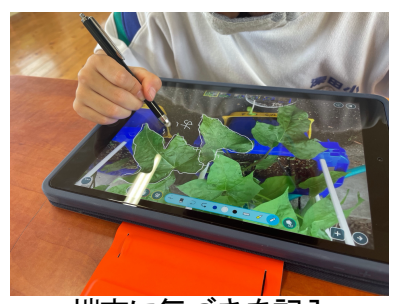

端末に気づきを記入

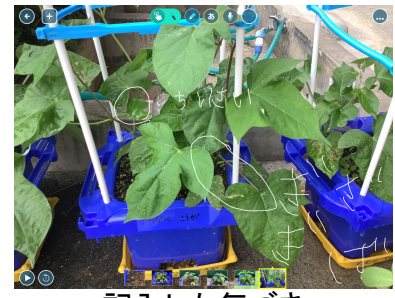

記入した気づき

【事例2】 創意工夫された新聞

あさぎり町立免田小学校 第4学年 国語科 「新聞を作ろう」

### 情報活用のポイント

- ・伝えたい内容に合わせ、適切な資料の選択をする。
- ・割り付けや文字の大きさなど、レイアウトをする。
- 1 使用したICT機器及びアプリケーション
	- ・児童用タブレット端末
	- ・ロイロノート

#### 2 実践内容

本単元では、取材した内容について、①見出しや割り付けを考え、 ②図や表を用いながら分かりやすく、③誤字脱字なく正確に新聞で 伝えることが目的である。

そこで、タブレット端末を活用し、従来の紙で作成していた時の 課題を克服し、文章と図の配置や記述内容を随時、簡単に修正しな がら作成できるようにした。

従来の手書きの新聞の場合、教師が新聞の枠を印刷して書かせる ため、割り付けを子どもが変更できない。また、写真を印刷して準 備するのも大変である。

そこで、子どもに記事の割り付けや分かりやすい資料の活用、文 字や図の大きさの調整を意識して作成させるようにした。

- ・タイピングで記述することで、作成時間の短縮になった。(本来8 時間→5時間で完成)
- ・推敲で誤字脱字や修正が必要な時に、すぐに修正できた。
- ・載せたい写真を自ら選び、大きさや配置を考えながら作成する力が ついた。
- ・提出箱で他の子の作品を読み合えるとともに、評価にも活用できた。

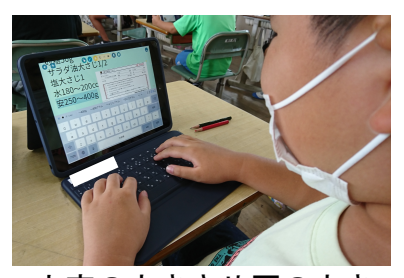

文字の大きさや図の大き さを調整している場面

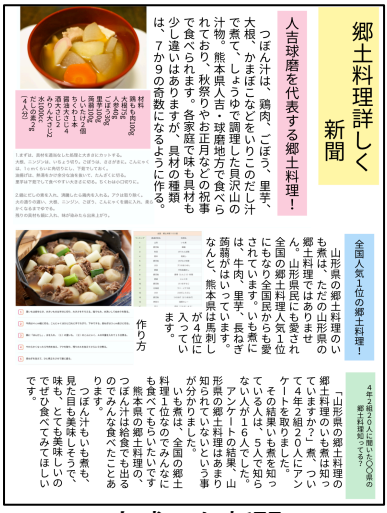

完成した新聞

【事例3】 デジタルノートによる授業の振り返り

水上村立岩野小学校 第5・6学年での取組事例

#### 情報活用のポイント

- ・蓄積によるふりかえりと次時での活用。
- ・日常的な活用で、文字入力のスキルアップ

### 1 使用したICT機器及びアプリケーション

- ・児童用タブレット端末
- ・MetaMojiClassRoom(授業支援ソフト)

#### 2 実践内容

授業の終末に行う「振り返り」をデジタルノートに蓄積をした。活 動の流れは以下の通りである。

①授業の振り返りをノートに記入

②板書を撮影

③板書画像の下に振り返りを文字入力

- ・板書を撮影記録することで、ふりかえり(復習)ができた。また、 次時のふりかえりにも活用できた。
- ・日常的な文字入力のスキルアップができた。

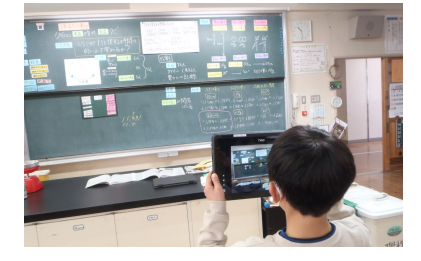

板書を撮影している様子

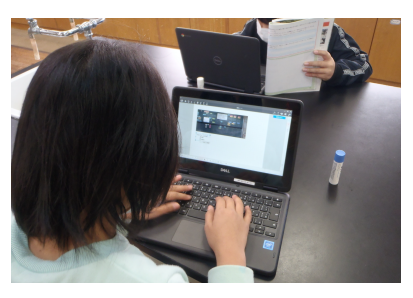

文字入力している様子

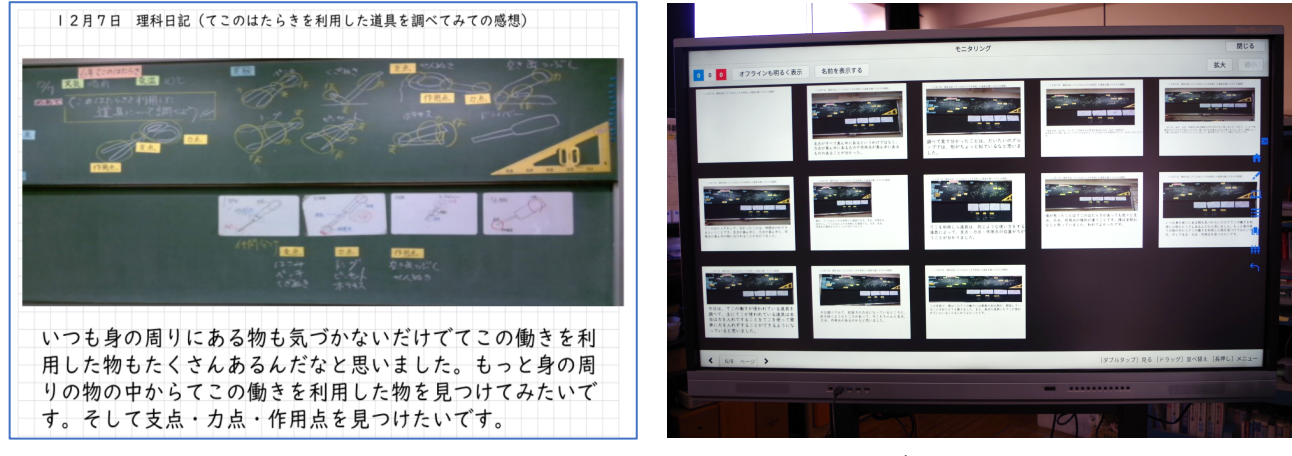

授業の振り返り:実際の画面 大型テレビに映し出し画面共有

## 【事例4】 特別支援「読む・書く」

あさぎり町立深田小学校 第1学年 特別支援学級での取組事例

### 情報活用のポイント

- ・線を引きながら音読をする。
- ・キーボードを50音表で表示し、自分の考えを入力する。

### 1 使用したICT機器及びアプリケーション

- ・児童用タブレット端末
- ・ロイロノート

#### 2 実践内容

音読をするときに勝手に言葉を作ったり、文章を飛ばしたりして 読む児童やひらがなは読むことができるが、書くことに苦手意識を もっている児童に対する支援をタブレット端末で行った。

【読むこと】

線を引きながら読むことは有効な手順の1つと言われているが、 教科書に引いてしまうと、簡単に消すことができないので、繰り返 しすることができない。そこで、教科書の本文を撮影し、ロイロノ ートに貼り付けることで、読みながら線を引いても、線の跡を残す ことなく繰り返し読むことができる。

【書くこと】

 自分の考えをもつことができても、ひらがなを完全に覚えてな く、表現できないので、学習に対する意欲が下がっていた。50音 表から選んで書くことができていたので、キーボードを50音表で 表示させ、入力することで、自分の考えを表現できるようにした。

- ・一字一字丁寧に読むようになったので、ひらがなの習得に繋がって いる。
- ・言葉も意識するようになった。
- ・自分の考えを文字として表現できることに喜びを感じ、進んでひらがなを覚え始め、学習意欲が向 上した。

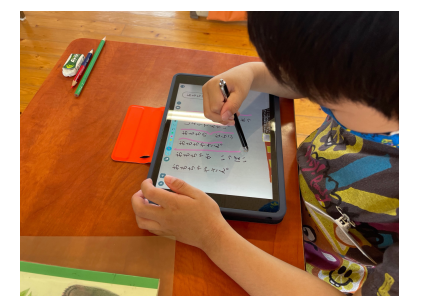

線を引きながら読ませる

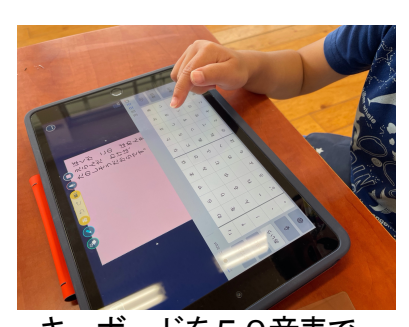

キーボードを50音表で 表示

# 【事例5】 keynote を活用した観察記録の作成

人吉市立第三中学校 第1学年 技術科 「材料と加工の技術による問題解決」

## 情報活用のポイント

- ・生徒にそれぞれの管理作業や作物の生長の過程を記録させるためにiPadのKeynoteを活用
- ・事前に記録枠を作成しておくことで、管理作業や作物の様子を効率的に記録

### 1 使用したICT機器及びアプリケーション

- ・タブレット端末 (iPad)
- ・Keynote

### 2 実践内容

①基礎技能を身に付けよう

- ②作業の様子を記録することで、正しい姿勢や目線で作業 できているか等、確認できるようにする。
- ③生物育成について、育成環境の管理方法など、基礎的な 技術を身に付けさせる。
- ④イチゴの栽培について、管理作業の様子や成長の過程を 記録する。
- ④のイチゴの管理作業の様子や成長の過程を記録する場面 では、生徒がタブレット端末を使ってイチゴの写真を撮 影し、それを活用した観察記録をKeynoteで作成した。

- ・iPadを活用して管理作業や作物の生長の過程を撮影、記録したことで意欲的に活動させること ができた。
- ・その場で記録することで時間短縮につながった。
- ・管理作業や成長の経過の理解につながった。

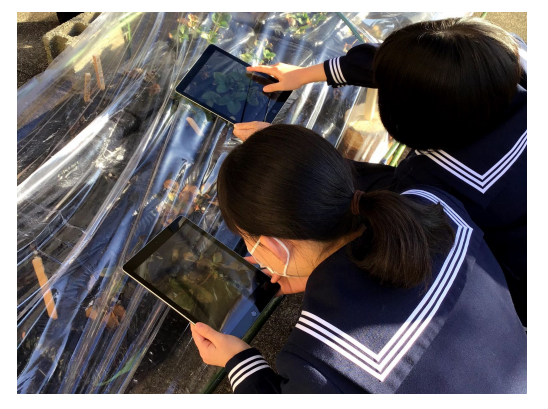

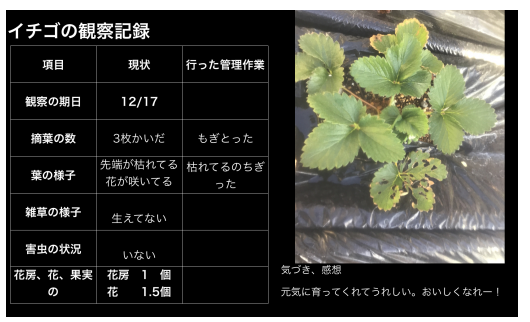

【事例6】学校新聞作成を通した生徒のクラウド活用力の育成

五木村立五木中学校での取組事例

#### 情報活用のポイント

- ・生徒が自分のアカウントを使ってネットワークに参加し、クラウド上でデータのやりとりをする。
- ・水曜日の「NIEタイム(25分)」以外には授業などの割り当てをせず、主に朝自習時間や昼休 み等、生徒が自分の時間を使って執筆、編集を行った。

### 1 使用したICT機器及びアプリケーション

生徒用タブレット端末, Microsoft Teams, Word, PowerPoint 2011

#### 2 実践内容

NIE隊(1~3年生希望者)と担当教諭でページの割り 当てを決め、各学年で割り当てられたページのレイアウトを 検討し、担当箇所を決めて執筆に当たった。

執筆に当たっては、ノートに書いてから Word に打ち込む 者、直接タブレットで作成する者、それぞれ生徒のやりやす い方法をとらせた。作成した文章は、Microsoft Teamsの所定 のフォルダにアップさせた。その際、記事の提出がわかるよう マンフォルダにアップさせた。その際、記事の提出がわかるよう に、チャット機能で担当教諭に連絡を入れさせた(図1)。そ の後、NIE隊と担当教諭でPowerPointの新聞用テンプレー トで紙面にした(図2)。ある程度進んだところで紙面を印刷 し、「NIEタイム」を使って読み合わせ、校正を行った(図 3)。これらの一連の作業を数回繰り返し、写真や図も入れな がら紙面を完成させていった。

#### 3 実践の成果と課題 23 メントリック こうしょう こうしょう こうしょう こうしゅう スタッチ 図3 メントリック

- ・生徒は、USBメモリでのデータのやりとりと同じように クラウド上で、ダウンロード,編集,アップロードなどの作 業をこなせるようになった。これは教科の学習でも活用さ れている。
- ・文化祭準備の時期とも重なったので、タブレットを持ち帰 って作業をする生徒もおり、クラウド活用の有効性を実感 できた。

・チャット機能を使って、友達どうしで不適切な通信をする生徒もいたが、学習に使うシステムでど こまで許されるか、マナーを考えさせるよい機会となった。

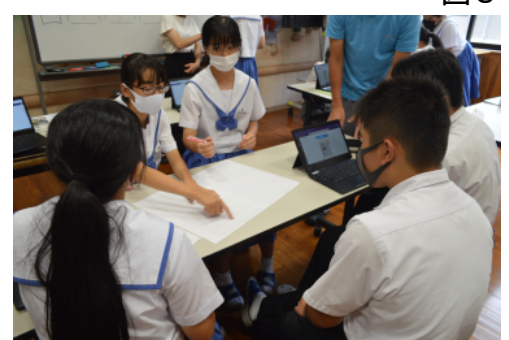

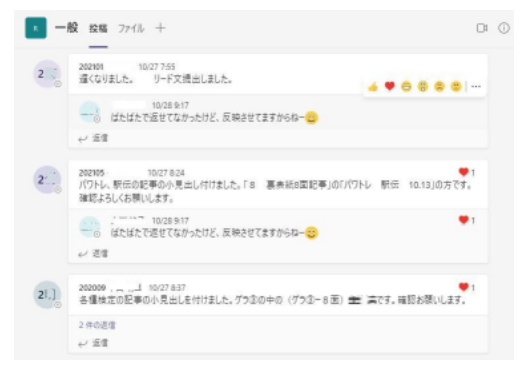

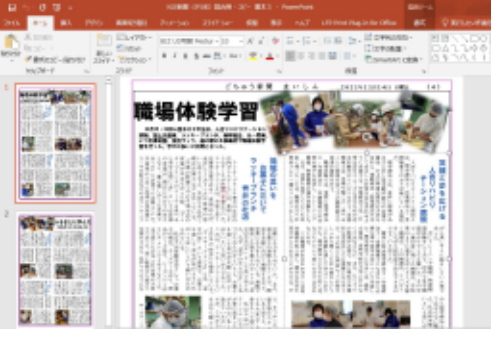

# 【事例7】 授業の振り返りの蓄積

人吉市立第三中学校学校での取組事例 第1,2,3学年 技術・家庭、第3学年 道徳科

### 情報活用のポイント

- ・クラウドに自分のアカウントでログインし活動する。
- ・授業の振り返りの蓄積、次時での活用

#### 1 使用したICT機器及びアプリケーション

・生徒用タブレット端末・Microsoft teams・Excel

#### 2 実践内容

授業の「振り返り」を記入、蓄積することで知識や技能の定着をめざし、授業の終末の「振り返り」 を視点や文例を生徒に与え、「振り返りシート」に記入させた。早く記入が終わった生徒に、過去の自 分の振り返りや他者の振り返りを読ませた。

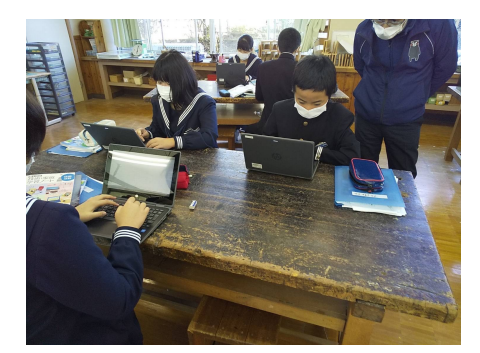

振り返りを記入している場面 みんじょう 振り返りシート:実際の画面

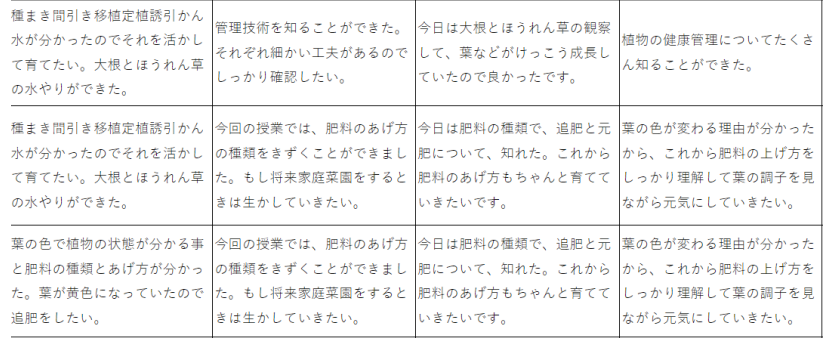

#### 3 実践の成果と課題

【成果】

- ・学習内容の定着がうかがえた。
- ・授業の導入で、活用する子が出来た。
- ・自分の考えを過去の自分や、他者と比較することができた。
- ・生徒が休み時間に、これまでの授業を「振り返りシート」を見て、振り返っている姿が見られた。
- ・評定をつける資料として活用できた。

### 【課題】

・入力速度など、操作の熟練度により記入できる分量や思考の深さに差があった。

#### 【事例1】 授業と家庭学習を連動させた学び

水上村立岩野小学校 第4学年 国語科 「アップとルーズで伝える」

#### 情報活用のポイント

- ・プレゼンテーションソフトを用いて、伝えたい内容をわかりやすくまとめる。
- ・家庭学習との連動。
- ・コメント機能を活用した児童間のコミュニケーション。
- 1 使用したICT機器及びアプリケーション
	- ・児童用タブレット端末
	- ・プレゼンソフト(Googleスライド)

#### 2 実践内容

本実践では、単元終末の場面で、発展的な活動として、「アップとルーズ」で学習したことを生か し、自分の伝えたいことをまとめ、発表(プレゼン)する活動を行った。

自分が伝えたいこと(将来の夢)を、家庭学習としてスライド3枚にまとめさせた。学校では、 グループでプレゼン中間発表を行った。その際、コメント機能を使って、互いにアドバイスをし合っ た。

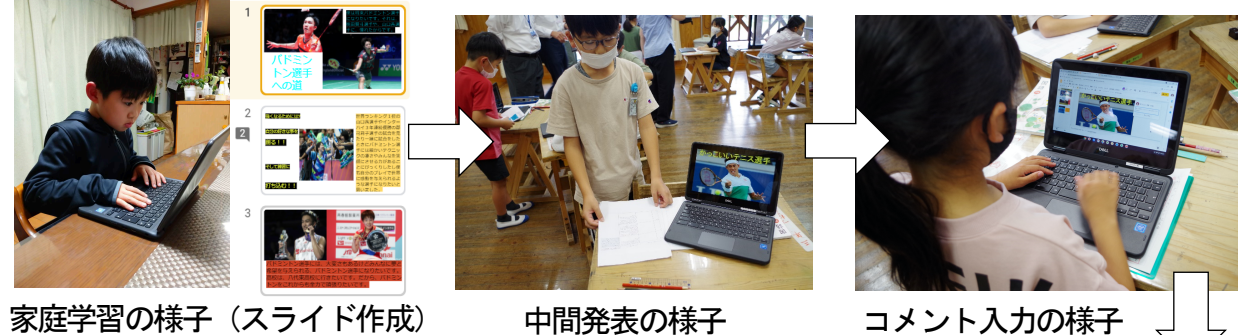

#### 中間発表の様子

- 3 実践の成果と課題
	- ・スライドで作成することで、簡単に追加修正すること ができる。
	- ・家庭学習で取り組ませることで時間短縮及び自分の ペースで学習できる。
	- ・コメント機能を使うことで、発表者以外が同時進行で 書き込むことができ、時間短縮が図られる。

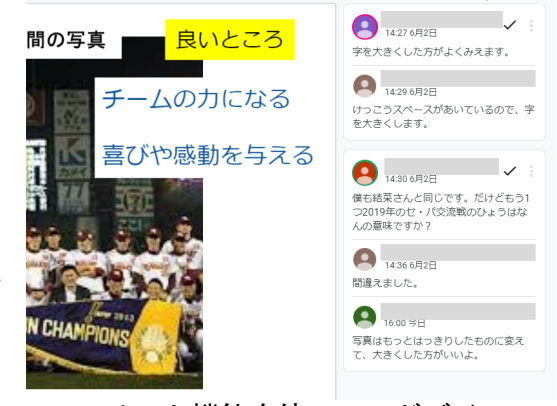

コメント機能を使ってアドバイス

### 【事例2】 書き込み機能を使ったペア学習

あさぎり町立免田小学校での取組事例

### 情報活用のポイント

- ・友だちが補助線を引いた図形を全体で共有する。
- ・その友だちがどのように考えたのかを線を書き込みながら説明する。
- ・考え方を電子黒板で提示しながら全体共有する。

#### 1 使用したICT機器及びアプリケーション

- •児童用タブレット端末 (iPad)
- ・ロイロノート
- ・クラスルーム

#### 2 実践内容

4年算数「而積」では、L字型の面積の求め方を考える 際に,タブレット端末を使い,タッチペンで補助線等を書 き込みながら,どのように求めればよいかを共有し合う活 動を行った。

まずは個人思考で、図形に補助線を書き込みながら面積 の求め方を考え、その中から複数の考え方を取り上げて、 補助線が書き込まれた図形だけを画⾯共有機能で児童のタ ブレット端末に配付した。

児童は友だちが書き込んだ補助線を基に、その友だちが どのように考えているのかをペアで話し合いながら考え、 線や式を書き込みながら考えた。

その後、タブレットの画面を電子黒板に映し出しながら、 友だちの考えを全体で説明した。

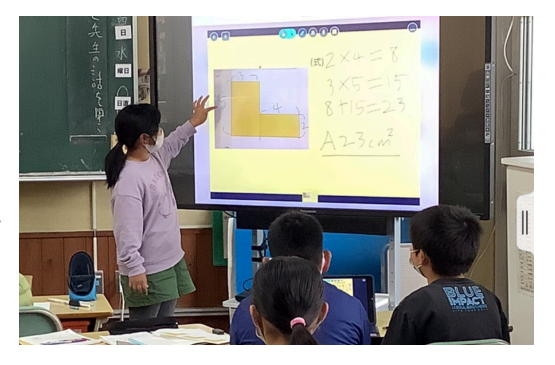

- ・自分の考え方とは違う考え方に触れることで思考が深まった。
- ・タブレット端末で書き込むことで修正がしやすく、試行錯誤がしやすくなった。
- ・自分の考えを相手に伝えやすくするために色を変えて記入する等、表現の仕方も考えた話し合い 活動につながった。

### 【事例3】 タブレット端末を活用した協働制作

人吉市立人吉西小学校 第6学年 国語科 「私たちにできること」

### 情報活用のポイント

- ・収集した情報の蓄積。
- ・グループでの提案文の作成。
- 1 使用したICT機器及びアプリケーション
	- ・児童用タブレット端末
	- ・スクールタクト(まなびポケット)

#### 2 実践内容

この学習は、環境や資源に関するテーマを決め、学校の中で の現状や問題点から、実践できる活動を提案するというもの である。あらかじめ子ども達には、手書きではなく、タブレ ットを使って入力を行い、作成するということを伝えた。

子どもたちにテーマに関して自由に調べさせ、なるべくた くさんの情報を収集させるために、「スクールタクト(まなび ポケット)」を活用し、調べ学習のためのワークシートを配布 した。

子どもに提案文の作成を班で協力しながら行わせ、責任を 持って進められるように役割を、

①提案のきっかけ

②提案1

③提案2

の三役に分けてそれぞれ作成を行わせた。

#### 3 実践の成果と課題

- ・タブレット端末を活用することで意欲的に活動を進めること ができた。
- ・調べ学習の中で、資料を書き写す時間が減り、多くの資料に 目を通し、必要な資料を吟味することができた。
- ・役割を分担し、作成する中で、容易に文章を書き直したり、 付け加えたりすることができた。

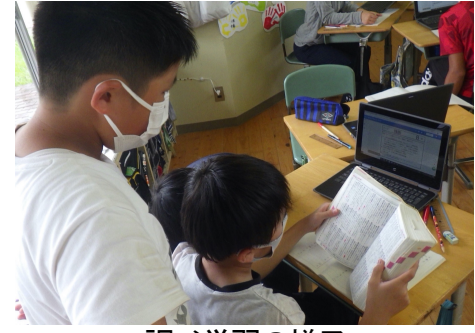

調べ学習の様子

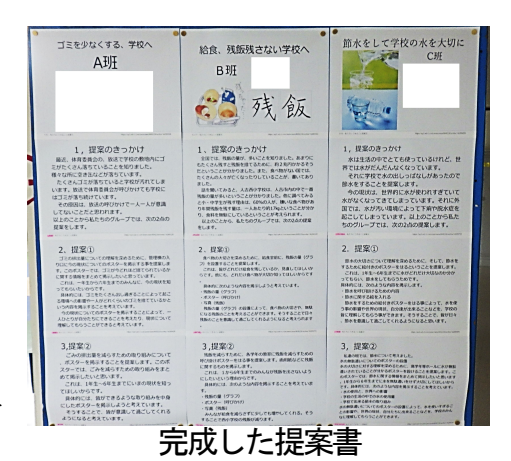

10

【事例4】 プログラミングアプリを使ったゲームづくり

あさぎり町立免田小学校 第4学年 総合的な学習の時間 「プログラミングをしてみよう」

#### 情報活用のポイント

- ・初めてのプログラミング学習としてゲームづくりをする。
- ・どうすれば目指すゲームが作れるか、友だちと試行錯誤しながら作成する。
- ・相手意識をもち、楽しんでもらうための工夫を考えながら作成させる。

#### 1 使用したICT機器及びアプリケーション

- ・児童用タブレット端末
- ・Scratch

#### 2 実践内容

本単元では、前半の6時間で動きの設定や背景の変更な どの基本的なブロックの使い方を学習した後に、ただ敵を 避けるだけの基本のゲームを全員で作成した。

その後、どうすればもっと楽しいゲームにすることがで きるか話し合い、「制限時間をつける」「得点を表示する」 「敵に当たったらスタートに戻る」などの意見が出された。

そこで、制限時間や得点などの変数ブロックの使い方を 練習した上で、基本のゲームをベースにした自分だけのオ リジナルゲームを作成した。作成する際にはゲームをする 相手がどうすれば楽しめるかの視点で改善点を考えさせる ようにした。

子どもたちは2人で対戦できるゲームや敵に当たると減 点になるゲームなど、自分のアイデアを加えた楽しいゲー ムを作成することができた。

#### 3 実践の成果と課題

- ・友だちと相談し、試行錯誤しながら思い通りの命令が設定 しようとする様子が見られた。
- ・「より楽しめる」を目標に相手意識をもった作成ができた。
- ・ブロックの組み方など基本的なプログラミングの操作が習 得でき、他教科での活用にも生かすことができた。

単元計画(10時間扱い) ①プログラミングとは? ②動かしたり向きを変えたりしよう ③背景を変えたり、キャラクターを増やしたりしよう ④見た目を変えたり音をつけたりしよう ⑤キーボードを使って操作してみよう ⑥「ずっと」や「もし」ブロックを使ってみよう ⑦基本のゲームを作成し、どうすればもっと楽しめる か考える ⑧変数(得点・時間)ブロックを使ってみよう ⑨⑩自分オリジナルのゲームを作成し、みんなに楽し んでもらおう

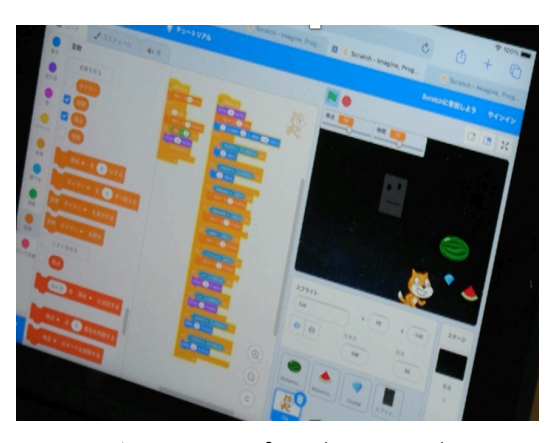

児童が作成したプログラミングの例

# 【事例5】 イメージの視覚化

あさぎり町立深田小学校 第1学年(特別支援学級) 算数科 「いろいろなかたち」

#### 情報活用のポイント

- ・点と点をつないでできる形のイメージ化
- ・ICTならではやり直しや調整が簡単にできる。

### 1 使用したICT機器及びアプリケーション

- ・児童用タブレット端末
- ・児童用デジタル教科書

#### 2 実践内容

本時は、点と点を直線でつないで、色々な形を構成する ことができるようになることがねらいである。しかし、ゆ っくり丁寧に真っ直ぐ線をかくように促しても、上手に点 と点をつなげることができない児童もいる。そのため、何 度も書き直していくうちに間違った線が残ってしまい、さ らに混乱を招いてしまうこともある。そこで、児童用デジ タル教科書内のコンテンツを使い、点と点をつないででき る形のイメージを持たせることにした。その上で、紙に鉛 筆で描くようにさせた。

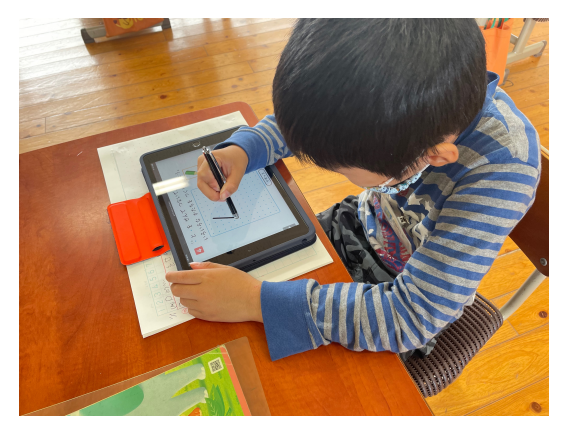

- ・描きたい形とは異なってしまった場合や大きさがずれて しまった場合に容易にやり直したり、長さを調節したり することができるので、最後まで高い意欲を保ったまま 課題に取り組むことができた。
- ・紙に描くときにも完成させるイメージが見てわかる状態 になっているので、大きく間違えることなく点と点を直 線でつなぐことができていた。

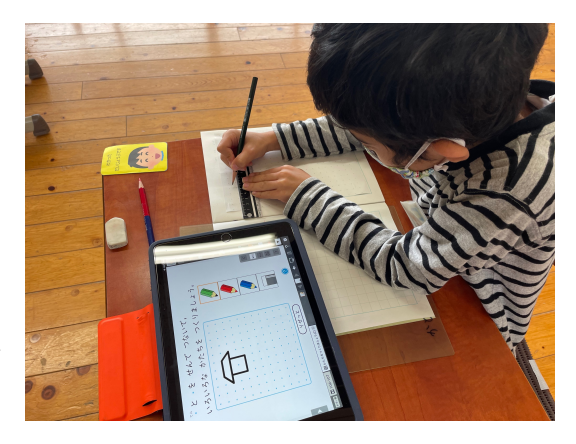

# 【事例6】 文章の下書き作成での活用

球磨村立一勝地小学校での取組事例

#### 情報活用のポイント

- ・簡単に文章の「消去」「挿入」などができるICT機器の利点を生かして文章を作成する。
- ・インターネット上の情報を選択し、文章作成の参考にするとともに、参考にしたり引用したりした 情報の標記の仕方を知る。

#### 1 使用したICT機器及びアプリケーション

- ・児童用タブレット端末(Chromebook)
- ・Googleドキュメント

#### 2 実践内容

4年生国語科の学習において、紹介文 (手書き) を作成 するための下書き作成にアプリケーションを活用した。

作文や文章の下書きを紙に書く際に、間違いを書き直 したり言葉を追加したりする作業は、児童のモチベーシ ョンを下げ、学習効率を下げてしまうのではないかと考 える。しかし、ICT機器を活用すると「消去」や「挿入」

「改行」などが簡単にできるため、児童の意欲 を持続させながら、添削や推敲を行っていく事 ができた。また、形式は整えず、文字を入力す るだけの活用であったので指導が簡単であっ た。

文章作成のための資料を検索する際には、公 式なサイトを参考にするように指導し、清書の 際には参考にしたサイト名や著作権者名等の 出所を明記する指導も併せて行った。

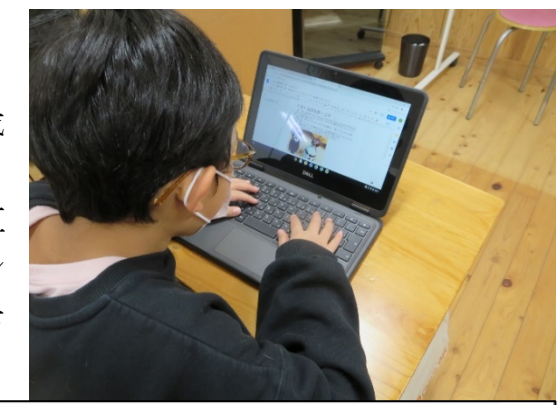

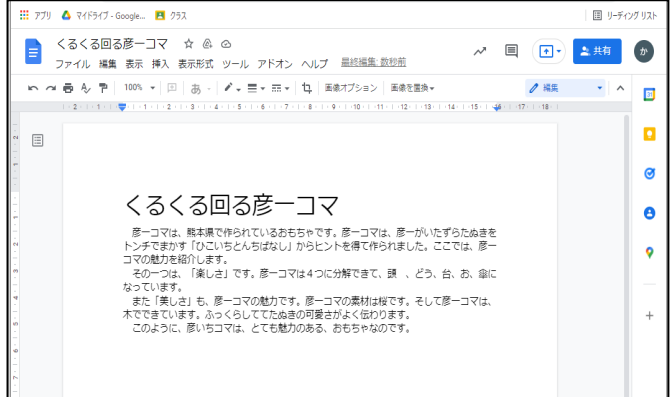

#### 3 実践の成果と課題

・体裁を整えず、文字を入力するだけの活用であったので、活動をスムーズに行う事ができた。

・参考にするサイトを検索しながら文章を入力することができ、作業時間の短縮にもつながった。

・参考にするサイトについては、教師が例示したものを活用すると学習が進めやすいが、情報を探す という観点からは主体性が損なわれると感じた。

【事例7】 タブレットに蓄積させた「まとめ」を活用する歴史新聞づくり 人吉市立人吉西小学校 第6学年 社会科 「町人の文化と新しい学問」

情報活用のポイント

・学習問題に対する「まとめ」をノートではなく、タブレットのスクールタクトに記入し、蓄積する。 ・蓄積させた「まとめ」をもとにして、歴史新聞を作成する。

- 1 使用したICT機器及びアプリケーション
	- ・児童用タブレット端末
	- ・まなびポケット及びスクールタクト

#### 2 実践内容

本単元では、単元全体の学習問題を設定し、それに関わる 1時間ごとの小さな学習問題について調べ深めていく中で 最終的に一人一人が歴史新聞にまとめることをねらいとして いる。新聞作成について歴史学習の最初から取り組みを行って いたが、新聞作成になると急にノートを見ずに教科書や資料集 からまとめようとする児童が多く、授業のまとめが生かされて いないと様子であった。また、児童の理解の状況によって作成の

進捗に大きな差が出てしまうこともあった。そこで、本単元では、学習問題に対する「まとめ」をス クールタクトの中に入力し、蓄積させていくことでスムーズな新聞作成につなげようと考えた。

- ・まとめをスクールタクトに入力することでノートを見返すより も繋がりや関わりが確認しやすくなった。
- ・まとめをノートに記入させるよりも入力する方が短い時間で 行うことができ、文章量も増加した。
- ・新聞作成の際に、どのように作成すればよいのか、戸惑って いた児童も自身のまとめを確認しながら作成を進めることが でき、学級の9割が1時間の中で完成させることができた。
- ・共有機能を活用し、友達の新聞の良さや工夫点を共有したり、提示したりすることで、次の単元へ 意欲づけとよりよい歴史新聞のための参考になった。
- ・歴史上の偉人や単元に関わる写真、図を画像検索し活用する中で、歴史的に不確かな情報や間違っ た情報を選択してしまう児童がいた。児童間で共有する前に担任の確認が必要となる場合があった。

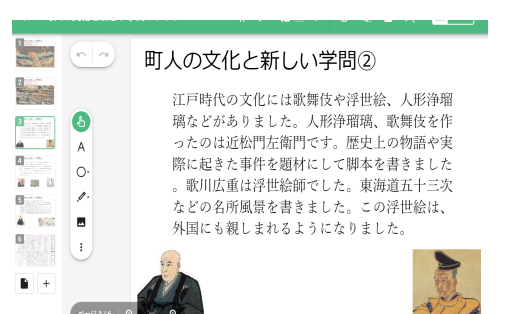

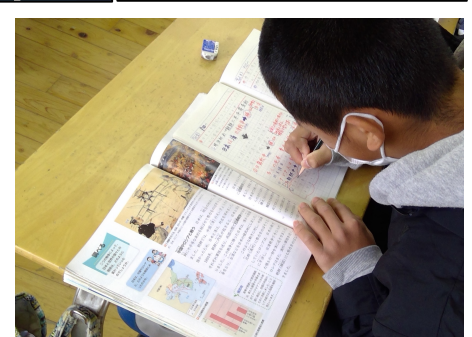

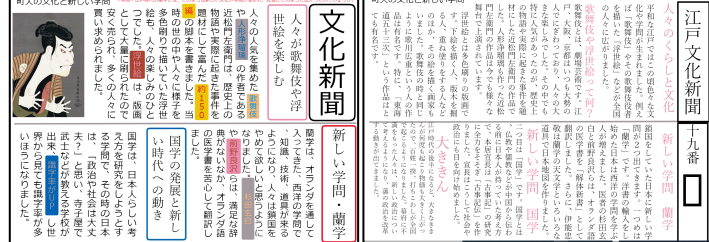

# 【事例8】 lounge(ラウンジ)を活用したクイズ番組型の個人の意見の共有

球磨村立球磨中学校の取組の事例(Chromebook 及びGoogle for Education 導入校)

### 情報活用のポイント

・授業において、個人の意見を全体に共有する場面で、クイズ番組のように活用できる。

- ・クイズ番組形式でテンポよく進めることができる。自作の問題も利用可能。
- ・必要に応じて、司会者(教師)は正解者の背景画面を赤に変え、目立たせることができる。
- ・Web ベースのサービスであり、OSに依存しないことが利点である。Windows、iOS、chromeOSに関係 なく、手書きができるハードウェアなら利用が可能である。
- ・違う機材の自治体に異動しても、他機材の習熟に時間を要することなく利用できる。

## 1 使用したICT機器及びアプリケーション

lounge(ラウンジ) https://loungegame.site/

生徒個人の端末に手書きしたものを、電子黒板に集約して表示する機 能について、いわゆるクイズ番組のように直感的でテンポよく表示で きるものを探していたところ、「lounge(ラウンジ)」が効果的だったの で紹介する。lounge は無料のサービスである。教育向けの利用者も多 いと聞く。類似のアプリケーションとして、SkyMenu やロイロノートな どがよく使われる。Google for Education環境においては、代替とし てGoogleスライドやJamboardの共有機能を利用する方法がある。

#### 2 実践内容

事前に lounge にあらかじめ準備されているクイズに取り組み(図1 〜3)、操作の習熟を行った。そのうえで、理科の授業において、「地球 温暖化防止のために、日々の生活で自分ができること」について各生徒 に書かせ、意見交流した(図4)。

lounge の使い方としては、12教師が解答ルームをlounge内に開設す る。②教師はそのルームのURLを生徒に知らせ、生徒は入室する。(※ 本校においては該当クラス生徒のみ入れるGoogle Classroom内にリン クを張った)③教師が司会役となり、出題する(図1)。生徒は回答し 送信する(図2)。⑤教師は教師用画面で各生徒の正誤を確認する。必 要に応じて正解者を赤で目立たせる(図3)。以上のような使い方であ る。手書きでも充分に文章での回答は可能である(図4)。

- ・手書きで回答でき、回答者にとって直感的でストレスが少ない。
- ・クイズ番組のようにテンポよく進行することができる。
- ・司会者のファシリテーターとしての力量が問われる。
- ・回答者数の40人が上限だが、人数が多いと一覧性が下がるかもしれ ない。

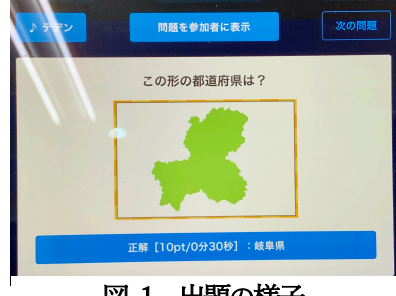

図 1 出題の様子

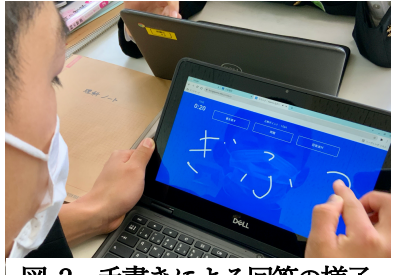

図 2 手書きによる回答の様子

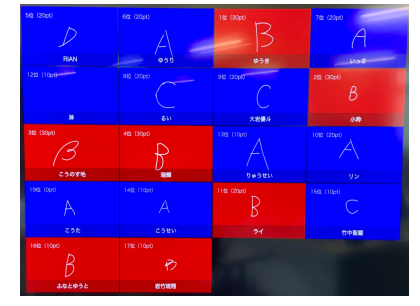

図 3 回答の集約と正解者の強調

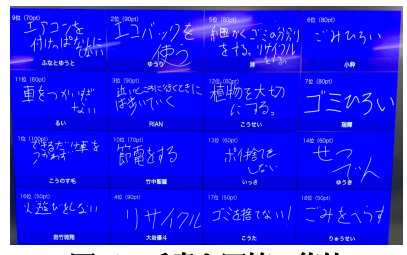

図 4 手書き回答の集約

# 【事例9】 調理計画の作成

人吉市立第三中学校学校での取組事例 第1学年 技術・家庭(家庭分野)

### 情報活用のポイント

- ・クラウドに自分のアカウントでログインし活動する。
- ・調理実習に向けて、作り方や材料を調べ、まとめる。

#### 1 使用したICT機器及びアプリケーション

- ・生徒用タブレット端末
- ・Microsoft teams
- ・PowerPoint

#### 2 実践内容

調理実習に向けて、班に分かれ 必要な材料やその分量、作り方な どについてプレゼンテーションに まとめた。あらかじめ、記入するシ ートの枠を作成し、それに上書き していく形で記入させた。また、作 業に躓いている班には作業が進ん でいる班のシートを見せ参考にさ せた。

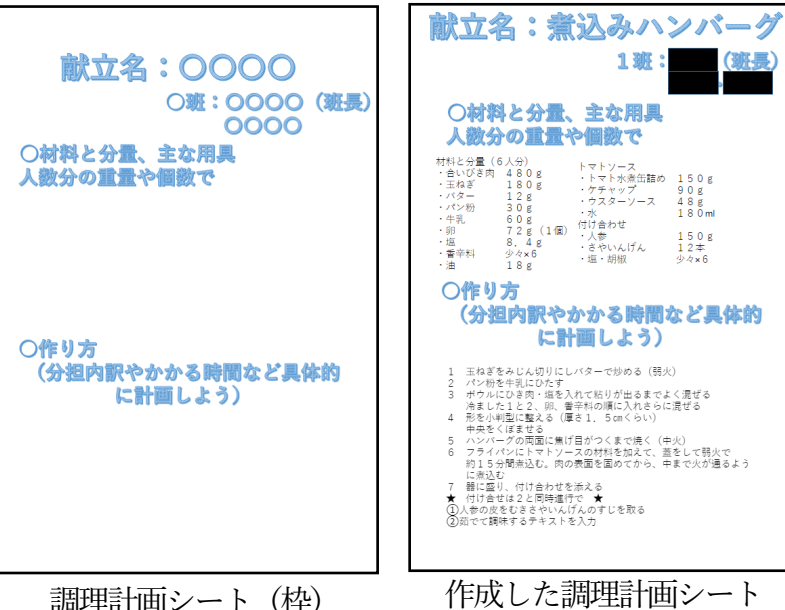

#### 3 実践の成果と課題

【成果】

- ・共同編集により作成することで、対話的な学習が出来た。
- ・枠を作成しておくことで、短時間で作成することが出来た。

### 【課題】

・PCの操作が得意な生徒が記入を担当するなど、作業量に偏りがあった。

# 【事例10】 中学校第3学年 技術・家庭(技術分野) D情報の技術「未来のために最適な情報の技術を考えよう」

人吉市立第三中学校での取組事例 第3学年 技術・家庭(技術分野)

D情報の技術「未来のために最適な情報の技術を考えよう」

#### 情報活用のポイント

・クラウドに自分のアカウントでログインし活動する。

・ホワイトボードを活用して、考えを分類したり、話し合い活動したりする。

### 1 使用したICT機器及びアプリケーション

・生徒用タブレット端末、Microsoft teams、ホワイトボード(アプリケーション)

#### 2 実践内容

本実践では、話し合い活動の中でホワイトボードというアプリケ ーションを活用して思考を分類したり、それをもとに班で話し合っ たりする活動を行った。活動の流れは以下の通りである。 ①ホワイトボード内の付箋に自分の考えを記入する。 ②自分の考えを、班で発表し、分類する。 ③全体で共有する。

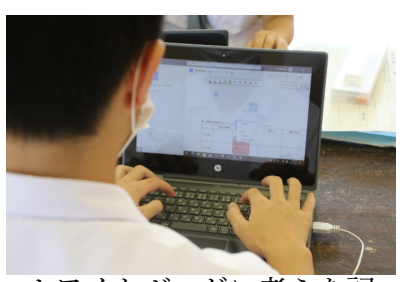

ホワイトボードに考えを記 入している場面

2 自動車の自動運転技術について、プラス面、マイナス面を4つの視点で考えましょう。

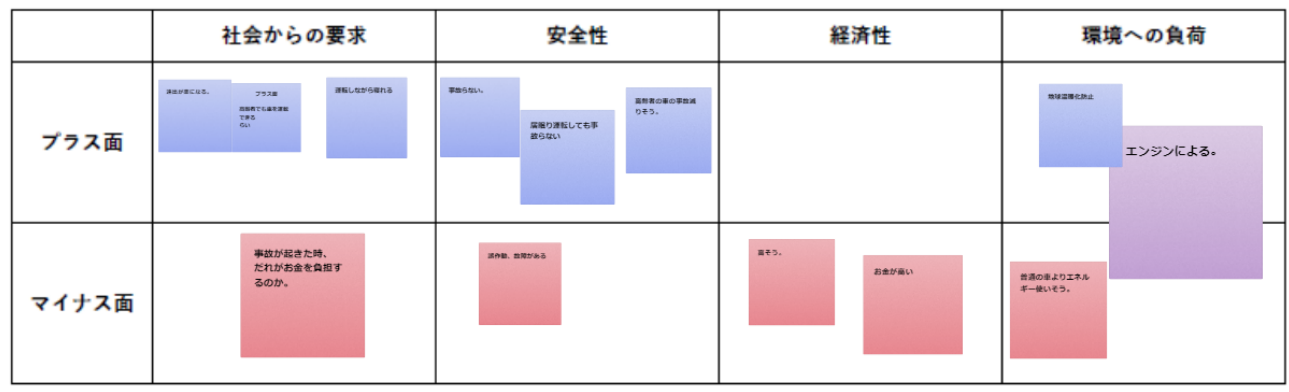

#### 3 実践の成果と課題

ホワイトボード:実際の画⾯

・共同編集により、対話的な活動が出来た。

・視覚的に考えを分類することができ、分かりやすい。

・教師用PCから電子黒板に映し出せるため、全体への共有が行いやすい。

# 【事例11】タブレットを使った調べ学習と発表

五木村立五木中学校での取組事例

### 情報活用のポイント

- ・「健康な生活と病気予防」(1年保健体育 1年)の内容で、自分の選んだテーマに沿って調べ学習を 行い、わかったことをスライドに整理して発表する。
- ·教科書だけでなく、Web上の情報も活用して考えをまとめるようにする。

1 使用したICT機器及びアプリケーション 生徒用タブレット (1人1台), Microsoft PowerPoint

「健康な生活と疾病予防」について、「適度な運 動」,「バランスのとれた食事」,「十分な休養」の テーマの中から自分が調べたいテーマを選び、教 科書やWebから情報を集め、自分の考えをまと める(図1)。

考えたことを、ほかの人に伝えるために、スラ イドを作って、3分程度で発表する(図2)。

### 3 実践の成果と課題 図2

- ・生徒それぞれが自分で選んだテーマで調べ学習 を進めることで主体的な学習となり、最後には 自分がこれから気を付けていきたいことを発表 するなど、問題を自分のものとしてとらえ、学 習を進めることができた。
- ・ネット上の情報を集めるに当たり、どのような 内容を用いるか、その情報が信頼できるものか など、情報の取捨選択を迫られる中で、ほかの ページを参照して判断するなど、深い学びにつ ながった。

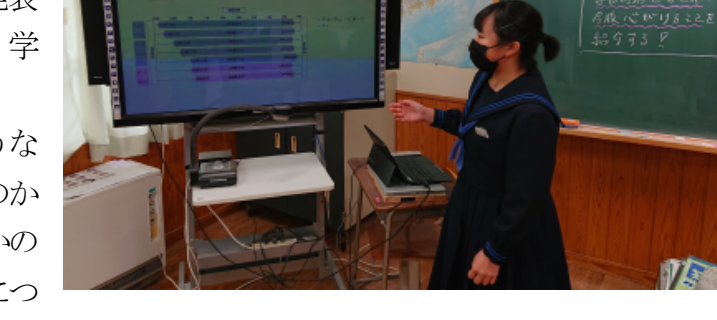

・1時間で取り扱ったため、内容の広がりと深まりが十分でなかった。生徒の意欲は十分続いていた ので、複数時間で取り扱うことで、さらに充実した学習になったと考える。

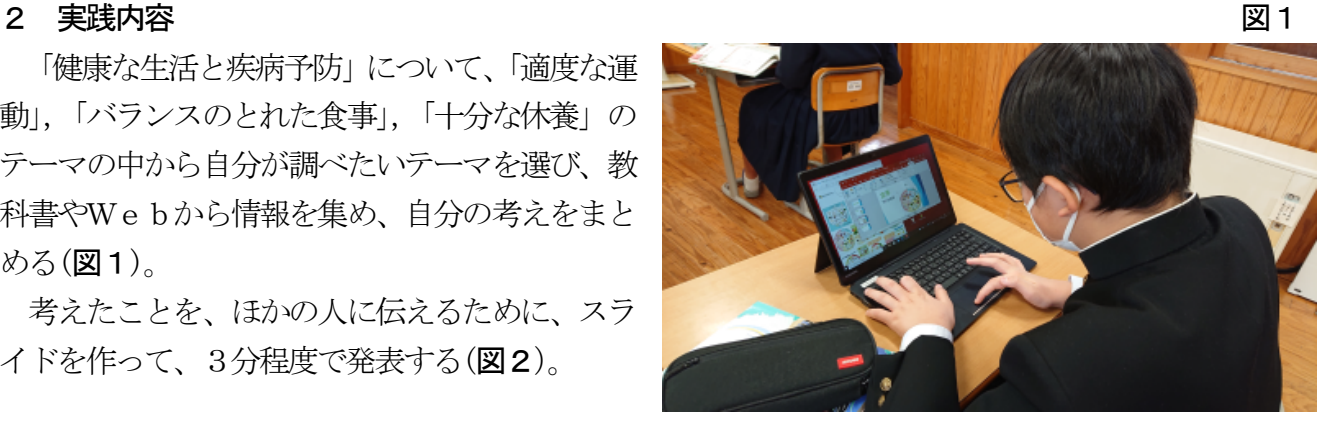

# 視点3 校務の情報化による児童生徒と触れ合う時間の確保

# 【事例1】 校内研修での活用

球磨村立一勝地小学校での取組事例

#### 情報活用のポイント

- ・グーグルクラスルームのフォーム機能を使って研究授業のアンケートを作成し、授業後に職員で アンケート入力を行う。
- ・その場でアンケートの集計、結果の共有ができ、事後研究会に生かすことができる。
- ・アンケートの集計を行う負担感の軽減や印刷の経費削減につながる。

#### 1 使用したICT機器及びアプリケーション

- ・職員用タブレット端末
- ・google classroomのフォーム機能

#### 2 実践内容

本実践では、校内研修で研究授業を行う際に使用する授 業評価シートを、グーグルクラスルームのフォーム機能を使 って作成し、集計や共有の効率化を図った。

 研究主任が印刷・集計していた授業評価シートをアンケ ート形式にしたことで、集計が用意になっただけでなく、事 後研究会の場で全体共有することができた。

 また、一度アンケートを作成しておけば、毎回同じ物を職 員に配布するだけでよいので、負担感の軽減につながった。

#### 3 実践の成果と課題

- ・アンケートの印刷・集計にかかる時間の削減につながった。
- ・ペーパーレスのため、印刷にかかる用紙やインクの節約に つながった。
- ・保存ができるので、あとで結果を振り返ることも容易にな った。

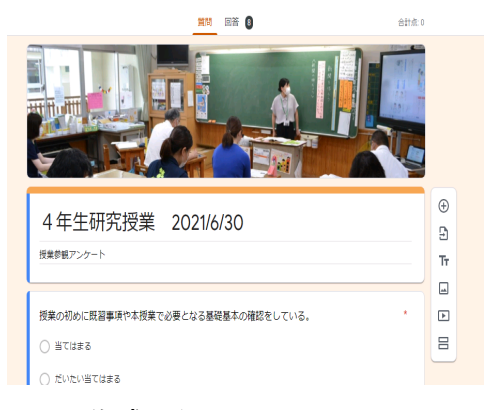

## 作成したフォームの画面

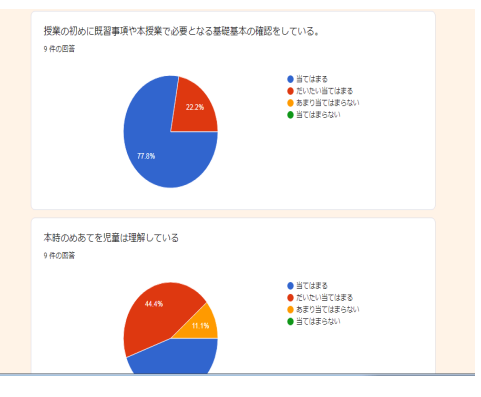

集計画面を全体で共有

# 視点3 校務の情報化による児童生徒と触れ合う時間の確保

### 【事例2】 生徒の健康観察や成績の蓄積での活用

球磨村立球磨中学校での取組事例

#### 情報活用のポイント

- ・グーグルクラスルームのFormsを使って毎朝の健康観察を行う。
- ・生徒同士の意見の交換にはSlideを活用する。
- ・授業の終末の振り返りをFormsで行い、蓄積する。
- 1 使用したICT機器及びアプリケーション
	- ・タブレット端末
	- ・google classroomのForms,Slide

#### 2 実践内容

①健康観察での活用

朝、登校すると生徒は自分のタブレットからGoogle フォーム に健康観察を入力する。入力されたデータはすぐに別ファイル (Googleスプレッドシート)に集計される。教師は各自のPCか らファイルにアクセスし、生徒の状況を把握する。

②生徒の意見交換での活用

Googleスライドに、生徒人数分のスライドを準備し、生徒は それぞれのページを自分専用ページにする。生徒は同時に書き 込むことができる他、テキスト入力・手書き・写真や動画の貼り 付けができる。それを電子黒板に1ページだけ拡大するなどして 共有する。

③振り返りの把握・蓄積での活用

毎時間の授業の終末部分において、Google フォームで授業の振 り返りを入力する。入力されたデータは別ファイル(Googleスプ レッドシート)に集計される。教職員は各自のPCからファイル にアクセスし、生徒の状況を把握する。

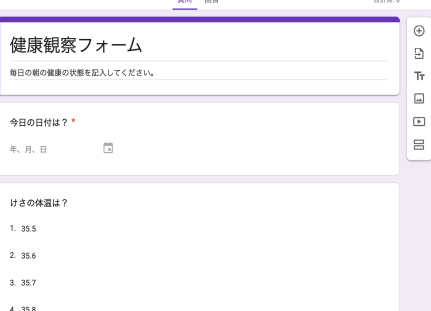

#### 健康観察のForms画面

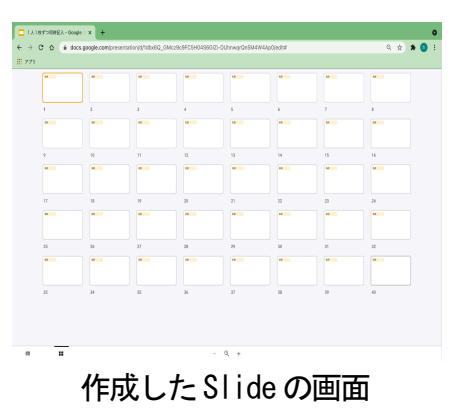

- ・Google Formsの結果がすぐに集計されるので、教職員がすぐに生徒の実態や考えを把握すること ができるとともに、蓄積や分析が容易になった。
- ・Google Slideでは生徒が同時に同じデータを編集できるので効率的に作業できた。

# 視点3 校務の情報化による児童生徒と触れ合う時間の確保

## 【事例3】資料印刷の時間の削減

あさぎり町立免田小学校での取組事例

#### 情報活用のポイント

- ・ロイロノートの資料箱の中に校内研修の資料を保存し、職員で共有。
- ・各自で資料の中に書き込みながら研修を受講することができる。
- ・印刷、ホチキス止めする負担感の軽減や印刷の経費削減につながる。
- 1 使用したICT機器及びアプリケーション
	- ・職員用タブレット端末
	- ・ロイロノートの資料箱機能

#### 2 実践内容

 本事例では、夏休みの校内研修での復講で使用す るテキストなどの資料を、ロイロノートの資料箱の 中で共有した。

以前は紙で全ての資料を印刷するため、用紙の無 駄になったり、印刷・ホチキス止めする時間がかか ったりという課題があったが、印刷をしないことで 大幅な時間削減と用紙の節約につながった。

また、共有した資料には各自がタッチペンで記入 することができるとともに、いつでもタブレット上 で見直すことができるため、効率的な研修につなげ ることができた。

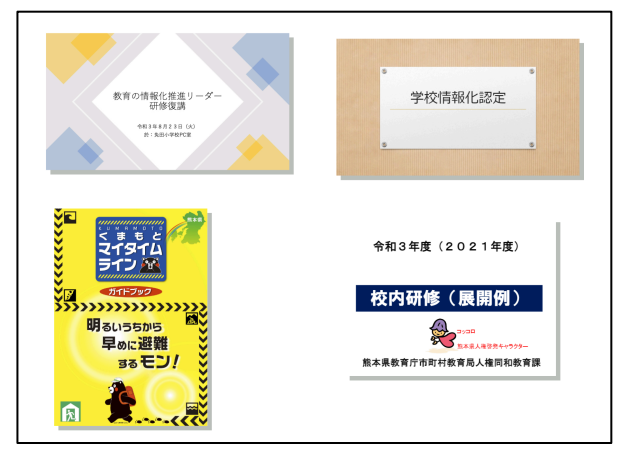

- ・研修資料の作成にかかる時間の削減につながった。
- ・ペーパーレスのため、印刷にかかる用紙やインクの節約につながった。
- ・資料箱の中に保存されているので、あとで資料を振り返ることも容易になった。

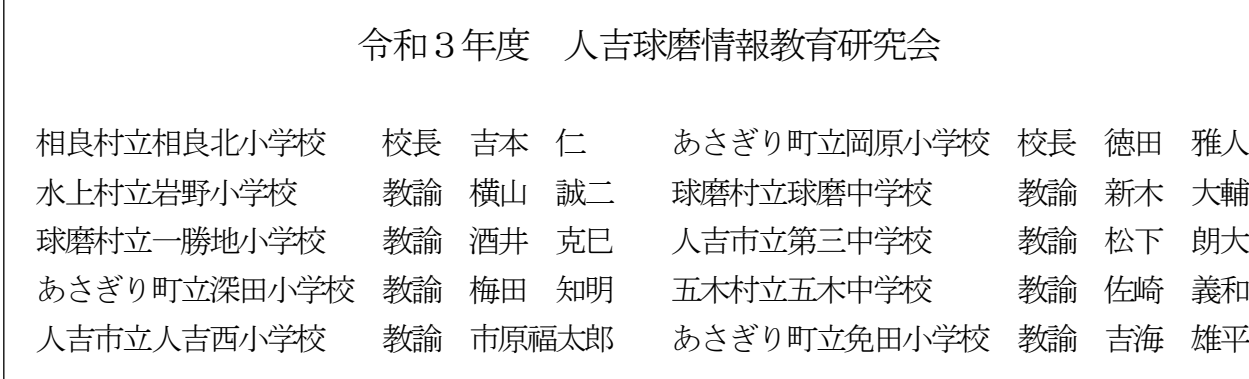